## INTRODUCING THE NEW BNC ADOPTION & INSIGHTS PORTAL

Faculty

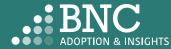

Introducing the Adoption & Insights Portal (AIP) AIP was developed by Barnes & Noble College to solve challenges faced by our higher education partners in the areas of discovering, selecting, and monitoring course material adoptions.

Powered by your Student Information System (SIS), AIP delivers a highly personalized, streamlined, action-oriented user experience for faculty, staff, administrators, and academic leadership.

With AIP, faculty and staff can easily manage and submit course material adoptions each term.

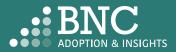

## Getting Started with AIP

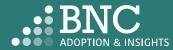

## How do I log in?

- The Adoption & Insights Portal lets you log in with your institution credentials via a link to AIP in your SIS or Learning Management System (LMS)
- You can also access AIP through the link in your Adoption Reminder emails

| EVERYTOWN<br>UNIVERSITY                        |                         |
|------------------------------------------------|-------------------------|
| Everytown Username (e.g.: jdoe001)             |                         |
|                                                | > Forgot your username? |
| Password                                       | > Forgot your password? |
|                                                | > Need Help?            |
|                                                |                         |
| Login                                          |                         |
|                                                |                         |
| Note: this is an example and only for illustra | tive nurnoses           |

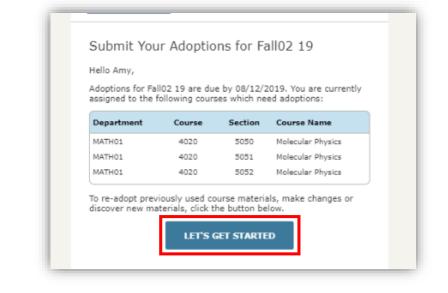

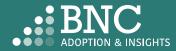

As faculty, you will land on the **Course List** and see all your courses for the term/semester, powered by data from your SIS

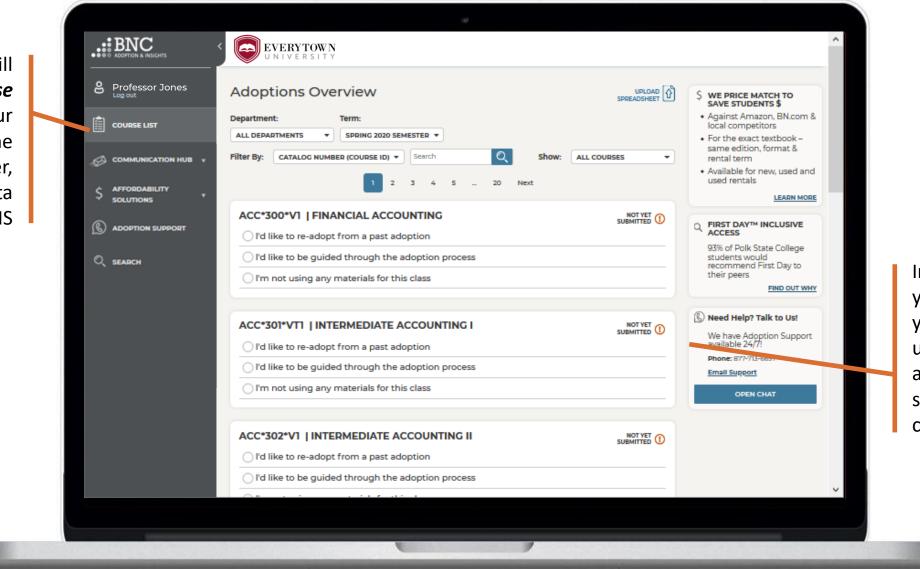

In the Course List, you can submit your adoptions by using your adoption history, searching the catalog, and more.

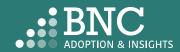

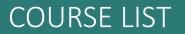

## Course List One Click Re-Adopt

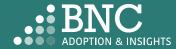

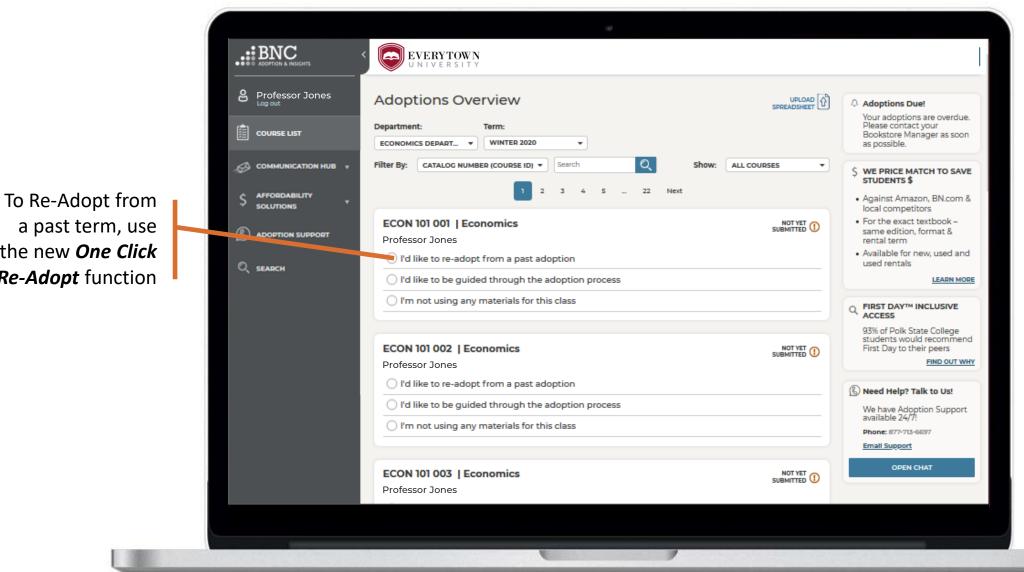

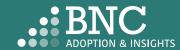

a past term, use the new **One Click** *Re-Adopt* function

### **COURSE LIST**

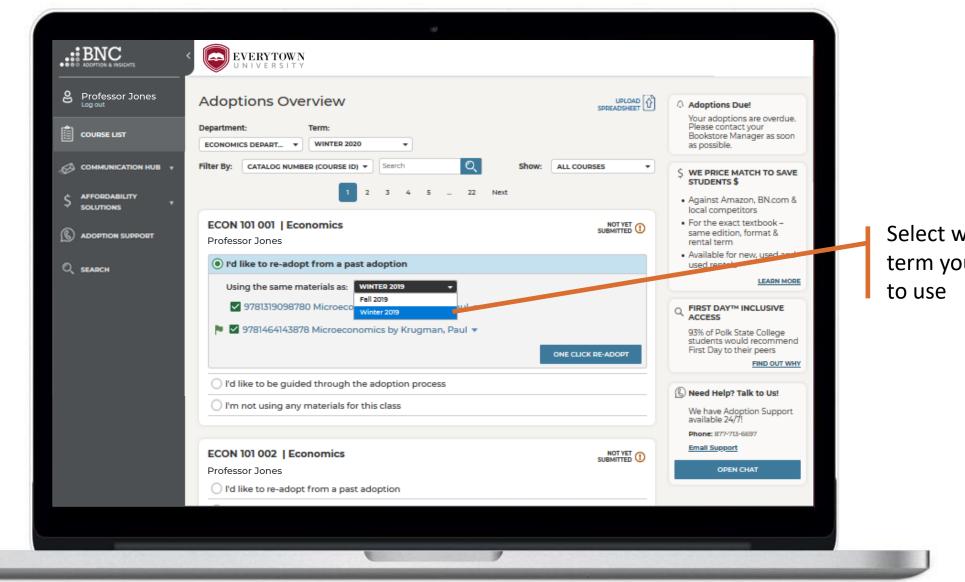

Select which term you want

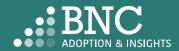

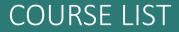

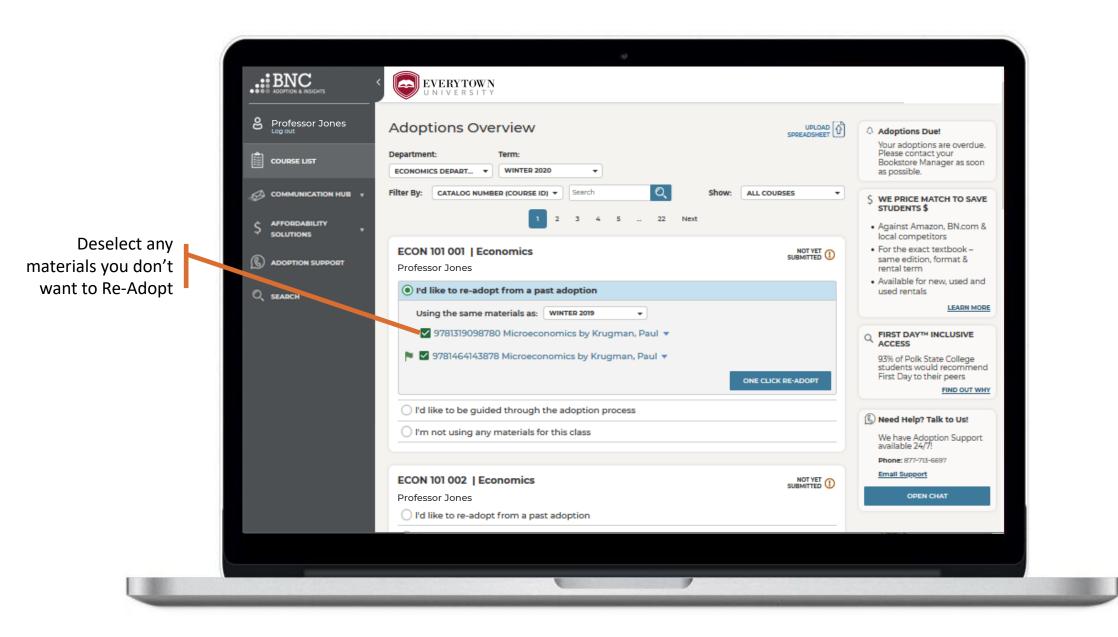

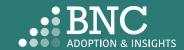

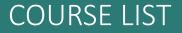

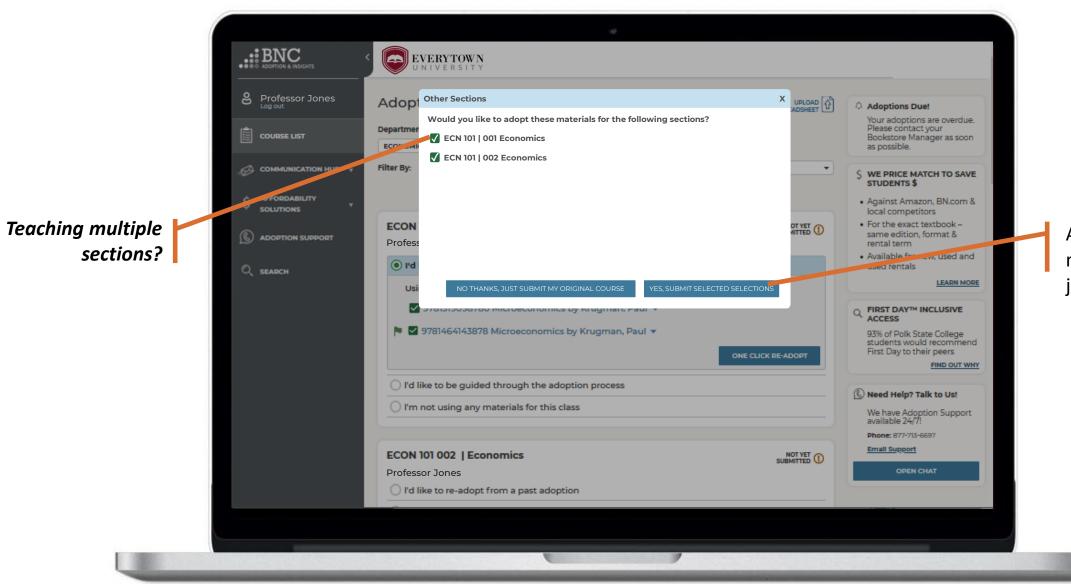

Apply your course materials to all or just submit one

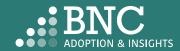

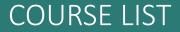

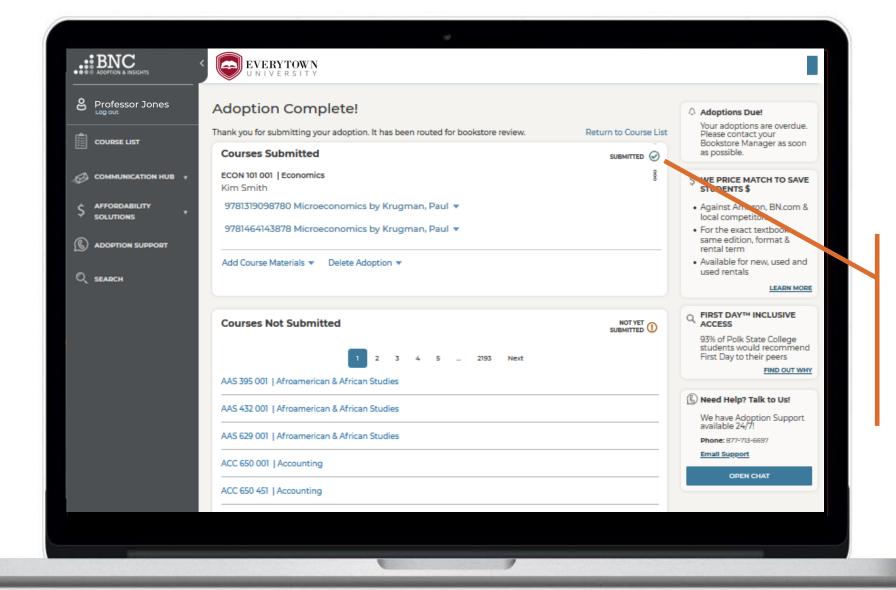

*That's it!* View and edit your submitted courses here. Click on a specific ISBN to update it or delete it from your adoption

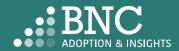

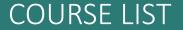

## Course List Guided Adoption

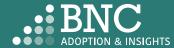

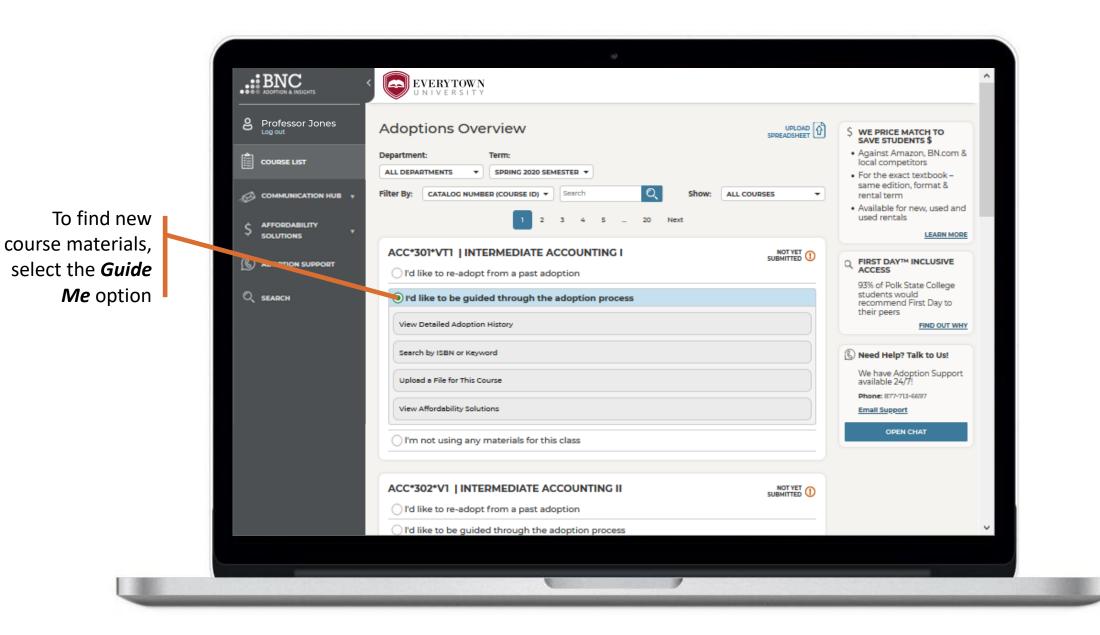

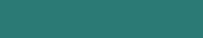

**COURSE LIST** 

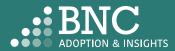

| Professor Jones | Adoptions Overview                                                                                                    | \$ WE PRICE MATCH TO<br>SAVE STUDENTS \$                                    |
|-----------------|----------------------------------------------------------------------------------------------------|-----------------------------------------------------------------------------|
| COURSE LIST     | Department: Term:                                                                                                    | Against Amazon, BN.com &<br>local competitors                               |
| A               | ALL DEPARTMENTS    SPRING 2020 SEMESTER    Filter By: CATALOG NUMBER (COURSE ID)   Search   Search   Show: ALL COURSES | <ul> <li>For the exact textbook –<br/>same edition, format &amp;</li> </ul> |
|                 |                                                                                                    | rental term  • Available for new, used and used rentals                     |
|                 | 1 2 3 4 5 20 Next                                                                                                    |                                                                             |
|                 | ACC*301*VT1   INTERMEDIATE ACCOUNTING I SUBMITTED 1                                                                    | FIRST DAY™ INCLUSIVE                                                        |
|                 | O I'd like to re-adopt from a past adoption                                                                            | 93% of Polk State College                                                   |
| C SEARCH        | I'd like to be guided through the adoption process                                                                     | students would<br>recommend First Day to<br>their peers                     |
|                 | View Detailed Adoption History                                                                                         | FIND OUT WHY                                                                |
|                 | History for INTERMEDIATE ACCOUNTING I Term: SUMMER 2018 SEMEST V                                                       | 🕲 Need Help? Talk to Us!                                                    |
|                 | History for ACC Course: ACCOUNTING COMMU Term: SUMMER 2018 SEMEST                                                      | We have Adoption Support<br>available 24/7!                                 |
|                 |                                                                                                    | Phone: 877-713-6697                                                         |
|                 | Search by ISBN or Keyword                                                                                              | Emall Support                                                               |
|                 | Upload a File for This Course                                                                                          | OPEN CHAT                                                                   |
|                 | View Affordability Solutions                                                                                           |                                                                             |
|                 | <ul> <li>I'm not using any materials for this class</li> </ul>                                                         |                                                                             |
|                 | O rm not using any materials for this class                                                                            |                                                                             |

View **Detailed Adoption History** by term, course, or professor

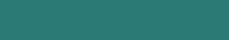

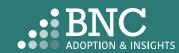

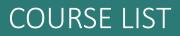

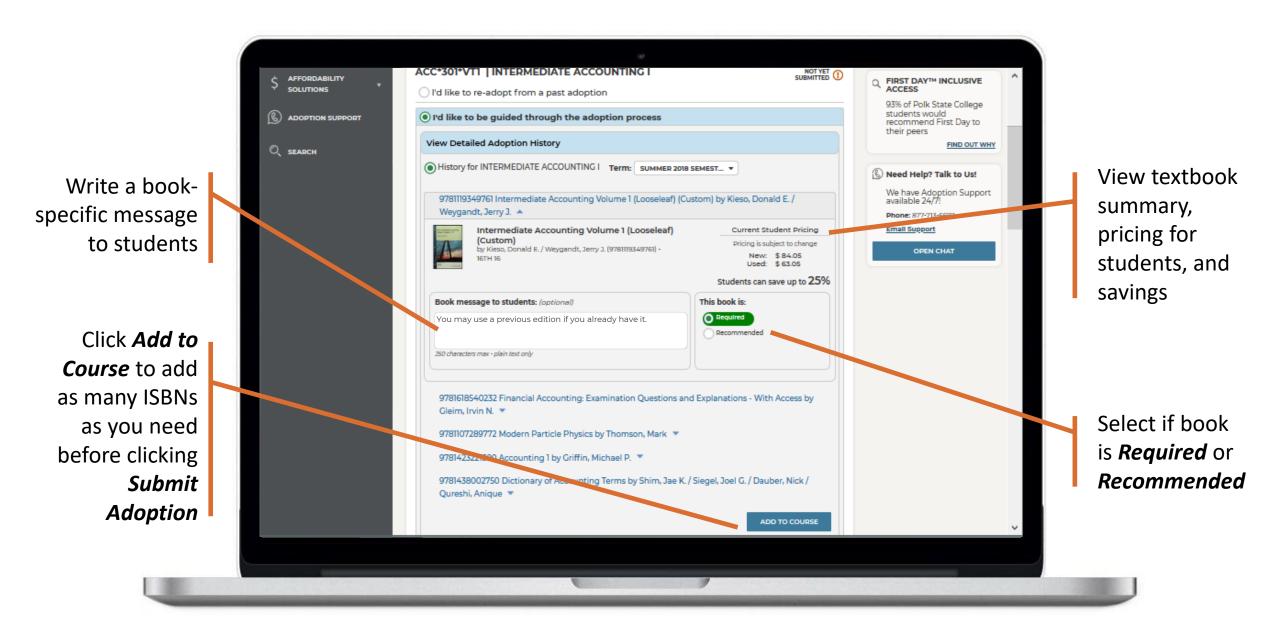

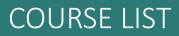

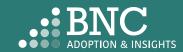

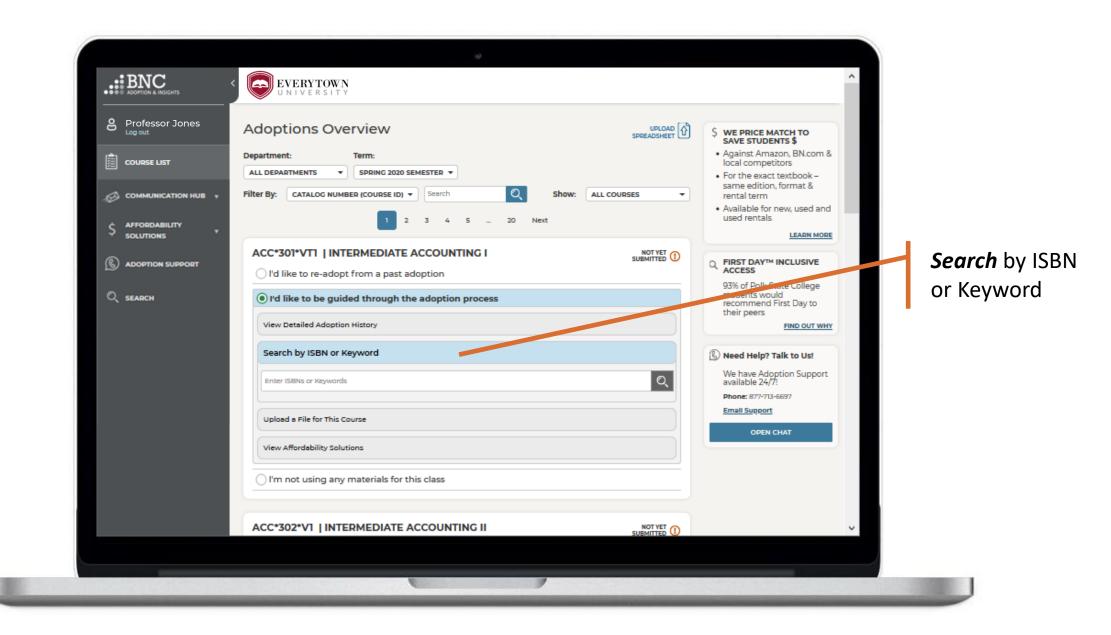

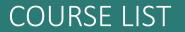

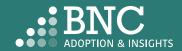

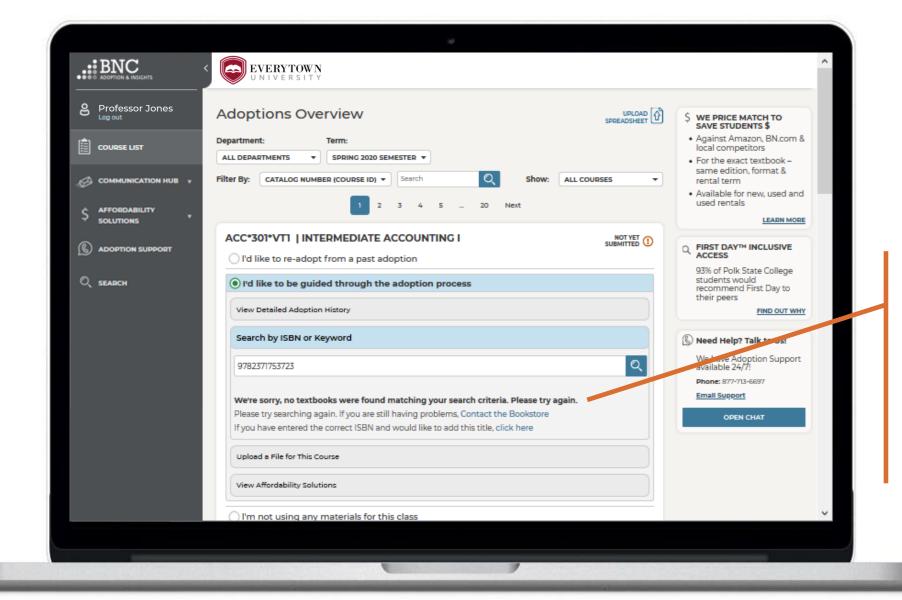

If you can't find the ISBN you are searching for, complete the New Title Add form here or contact the bookstore

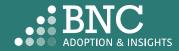

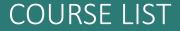

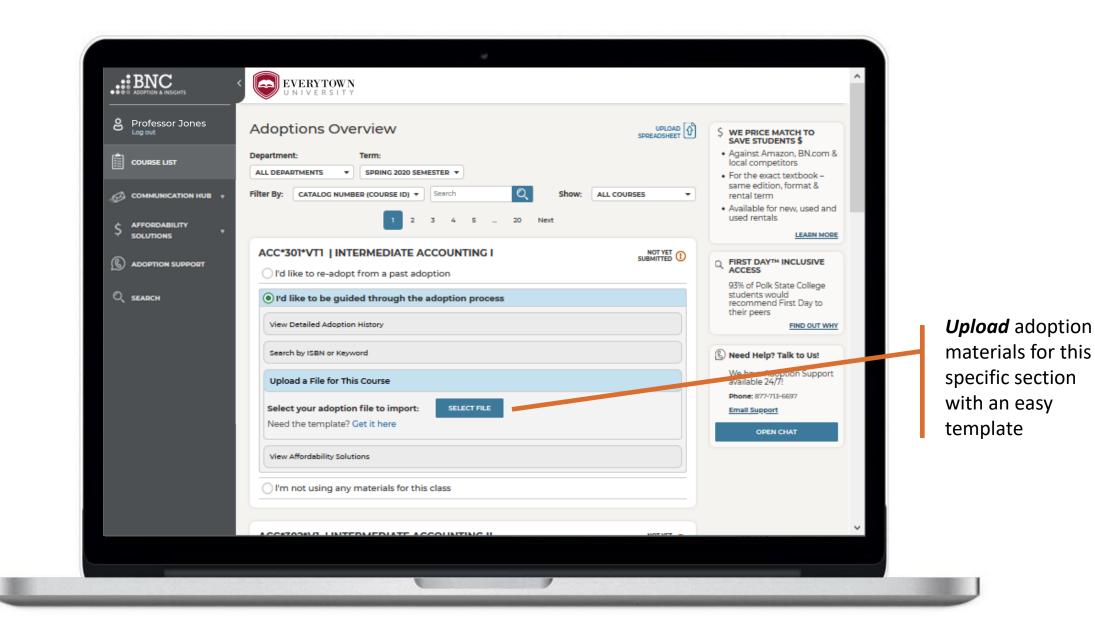

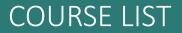

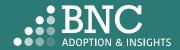

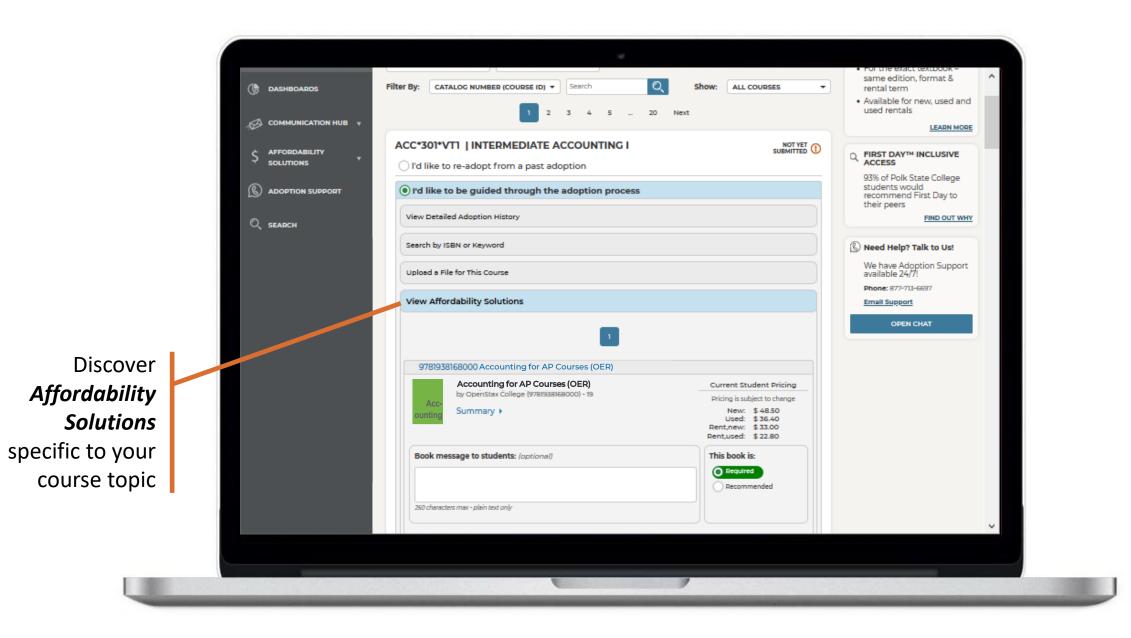

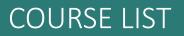

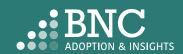

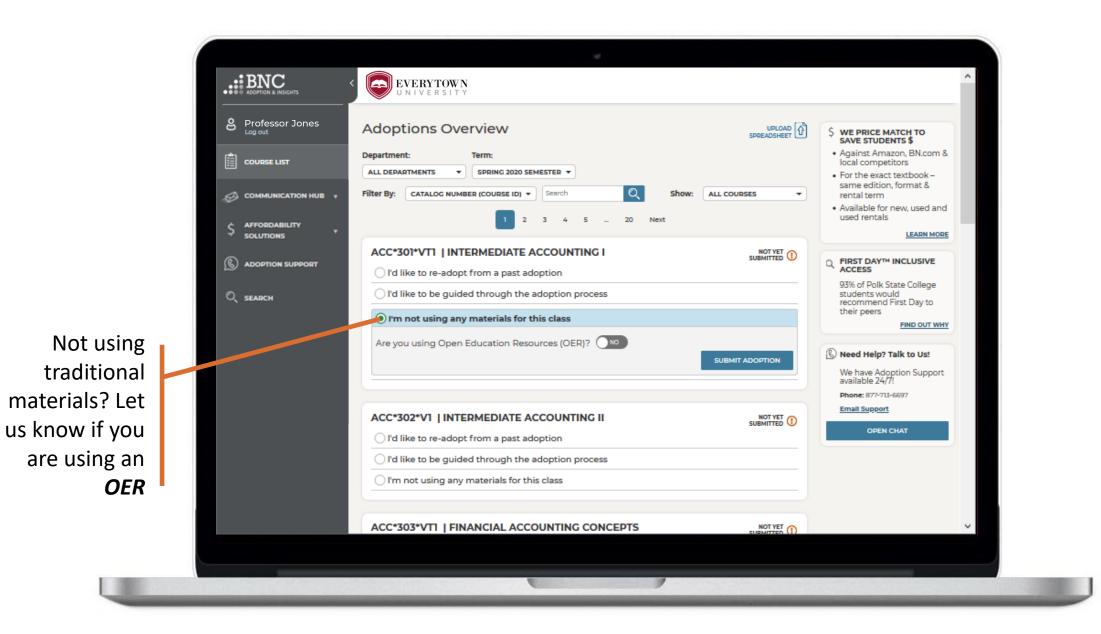

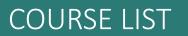

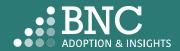

## Course List Editing an Adoption

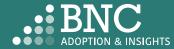

On the Course List page, navigate to your Submitted Courses

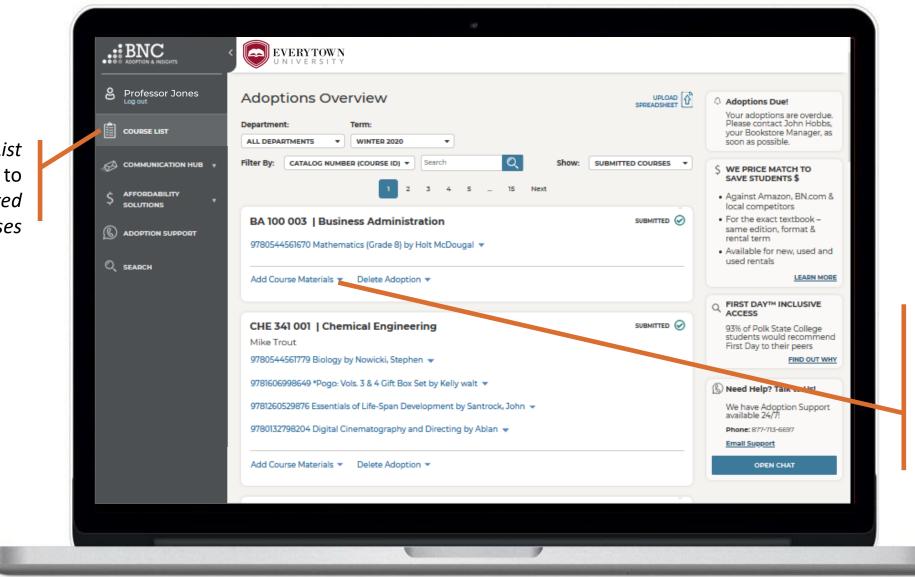

On a submitted course, click Add Course Materials to add additional materials to the already submitted course

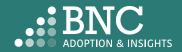

Search by ISBN or Keyword and browse through the search results

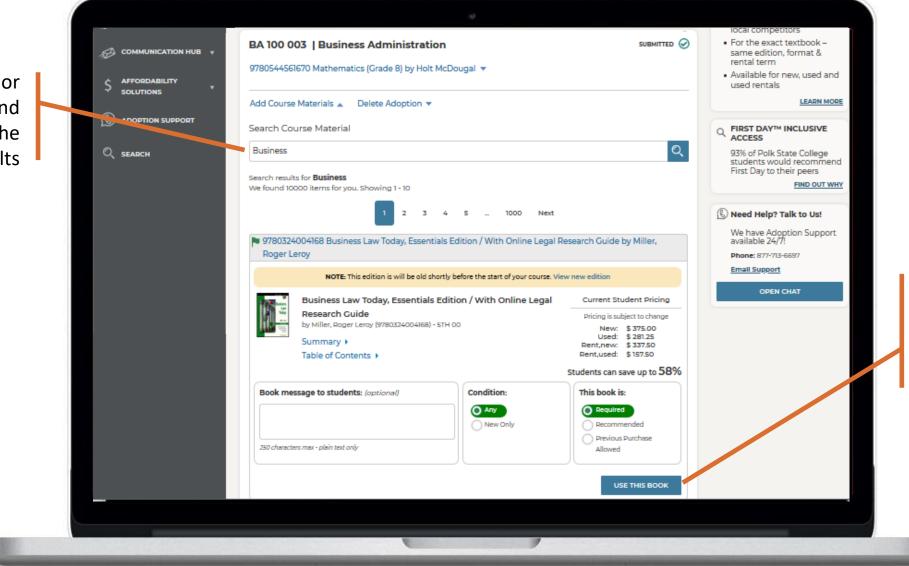

Once you've found a material you'd like to use, click 'Use This Book' to add it to the course

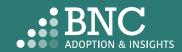

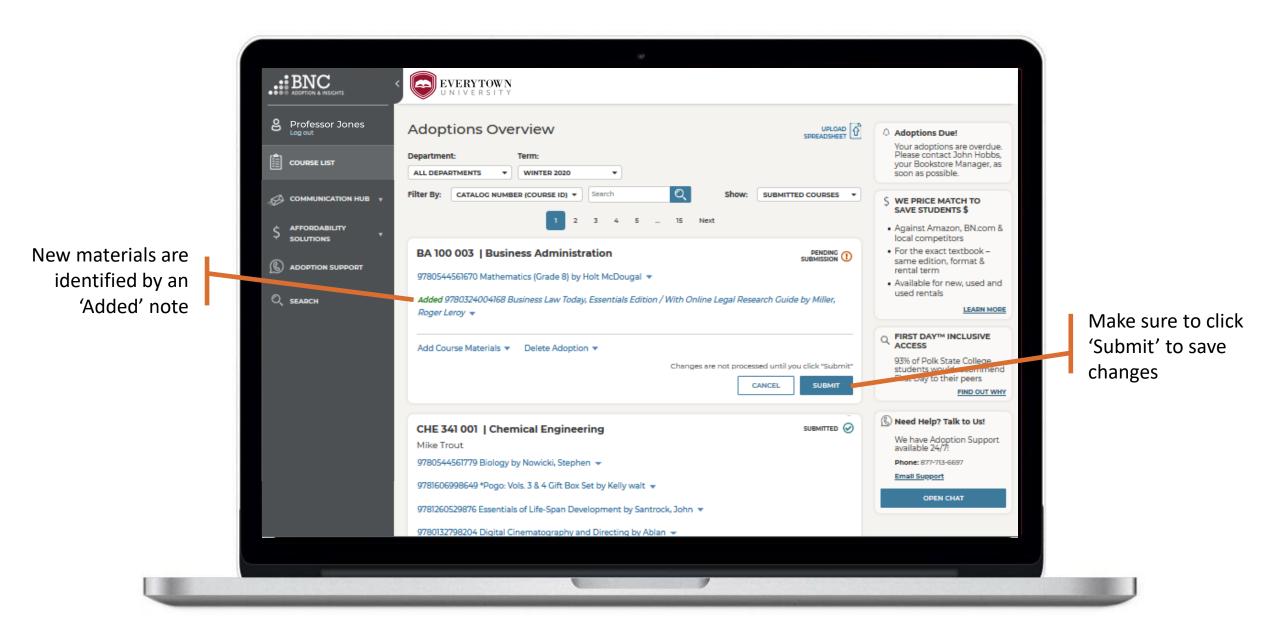

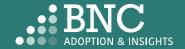

. BNC EVERYTOWN Professor Jones Adoptions Overview Adoptions Due! Your adoptions are overdue. Please contact John Hobbs, Department: Term: COURSE LIST your Bookstore Manager, as ALL DEPARTMENTS -WINTER 2020 soon as possible. -Q CATALOG NUMBER (COURSE ID) \* Search show: SUBMITTED COURSES + Filter By: COMMUNICATION HUB WE PRICE MATCH TO SAVE STUDENTS \$ 5 ... 15 Next 3 4 Against Amazon, BN.com & AFFORDABILITY \$ SOLUTIONS local competitors To Delete an For the exact textbook – BA 100 003 | Business Administration same edition, format & ADOPTION SUPPORT rental term adoption or start 9780544561670 Mathematics (Grade 8) by Holt McDougal 💌 Available for new, used and used rentals SEARCH Added 9780324004168 Business Law Today, Essentials Edition / With Online Legal Research Guide by Miller, over, click 'Delete Roger Leroy 🔻 Adoption' below the FIRST DAY™ INCLUSIVE ACCESS Add Course Materials 

Delete Adoption submitted course 93% of Polk State College students would recommend Remove All Materials First Day to their peers FIND OUT WHY Will you be using any materials for this cou ( Yes, I'll Choose Them Later 🕼 Need Help? Talk to Us! No Materials Required We have Adoption Support available 24/7! REMOVE MATERIALS Phone: 877-713-6697 Email Support SUBMITTED 🕢 CHE 341 001 | Chemical Engineering OPEN CHAT Mike Trout 9780544561779 Biology by Nowicki, Stephen 👻

If you want to select new materials for this course, select 'Yes, I'll Choose Them Later'

If you want to use no materials, select 'No Materials Required'

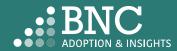

After you've made your updates, you will receive a confirmation email Change Processed

#### You have edited a previously submitted adoption

#### Hello Professor Jones,

This email is to confirm a change in the course materials submitted for Winter 2020 Semester. Below is a summary of the current adoptions for the following course:

Section(s): FIN- FINANCIAL HISTORY OF THE US- 419-V1

| Title                                      | ISBN          | Edition | Required? |
|--------------------------------------------|---------------|---------|-----------|
| History of the American Economy (Cloth)    | 9781111822927 | 12TH 14 | REQUIRED  |
| 1 SUBJECT NOTEBOOK                         | 2818440012198 |         |           |
| PENCIL 4PACK (DS)                          | 2818440012143 |         |           |
| Estill Voice Training Level Two - Workbook | 9780976481614 | 05      | REQUIRED  |

If there are any questions about your submission, your Bookstore Manager, Stephanie Wink, will be in touch with you. If you would like to contact the bookstore manager, please visit the Contact the Bookstore page within the Adoption & Insights Portal.

Thank you,

This email was sent to: asaurbie@yopmail.com. © 2020, Barnes & Noble College, 120 Mountainview Boulevard Basking Ridge, NJ 07920 Terms of Use | Privacy Policy

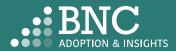

## **Communication Hub**

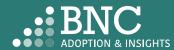

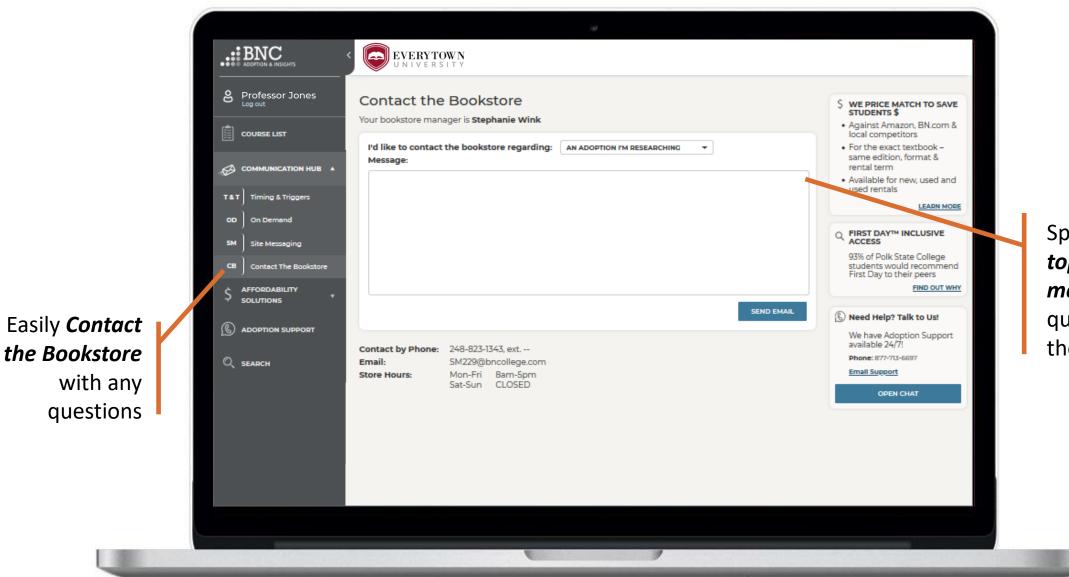

Specify the topic of your message or question using the drop down

### COMMUNICATION HUB – CONTACT THE BOOKSTORE

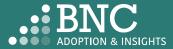

# Affordability Solutions

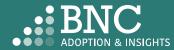

Learn about Affordable Course Material Solutions to save students money

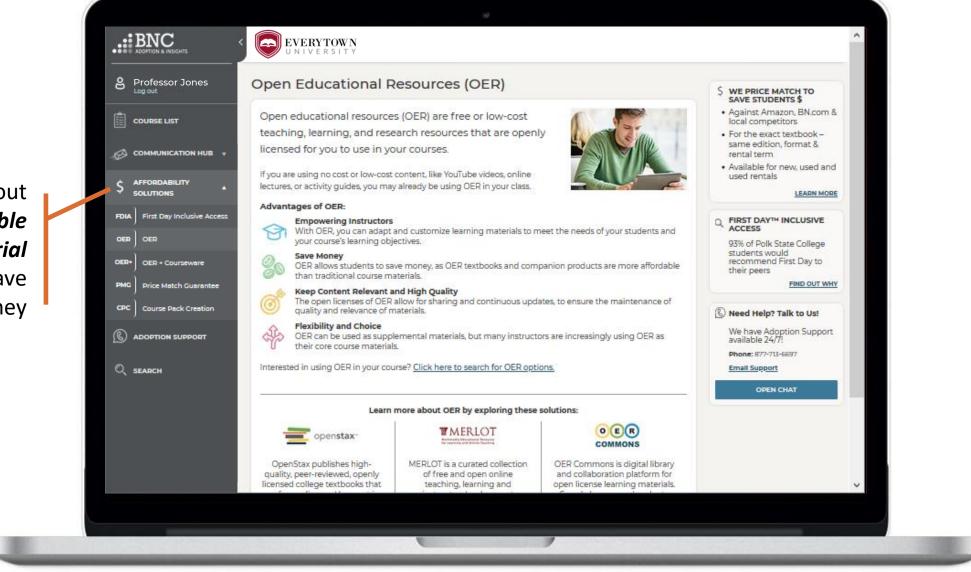

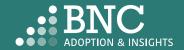

AFFORDABILITY SOLUTIONS

# **Adoption Support**

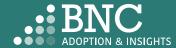

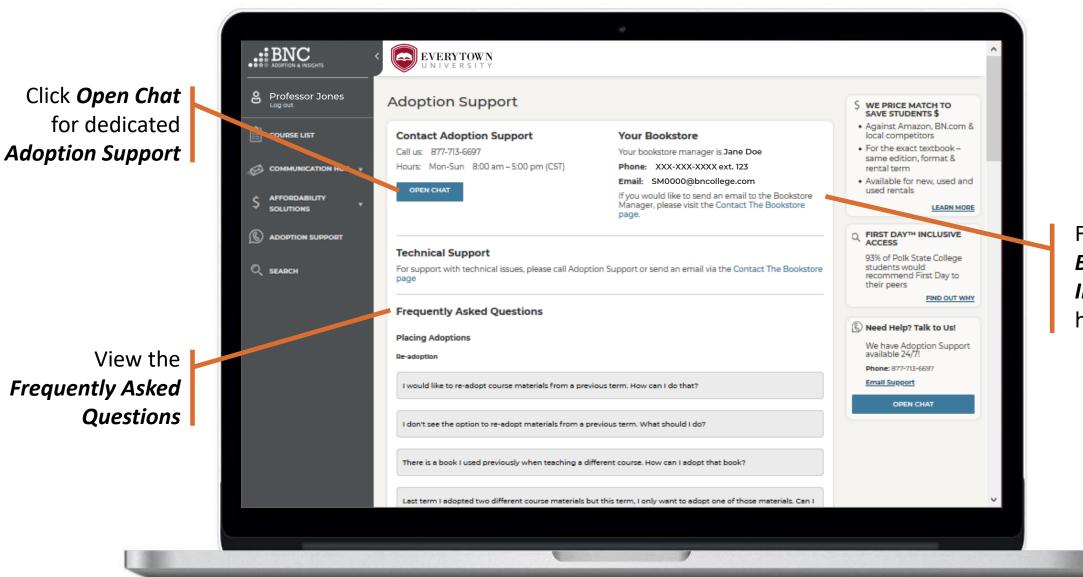

Find your Bookstore Information here

### ADOPTION SUPPORT

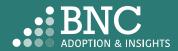

## Search & Research

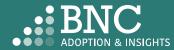

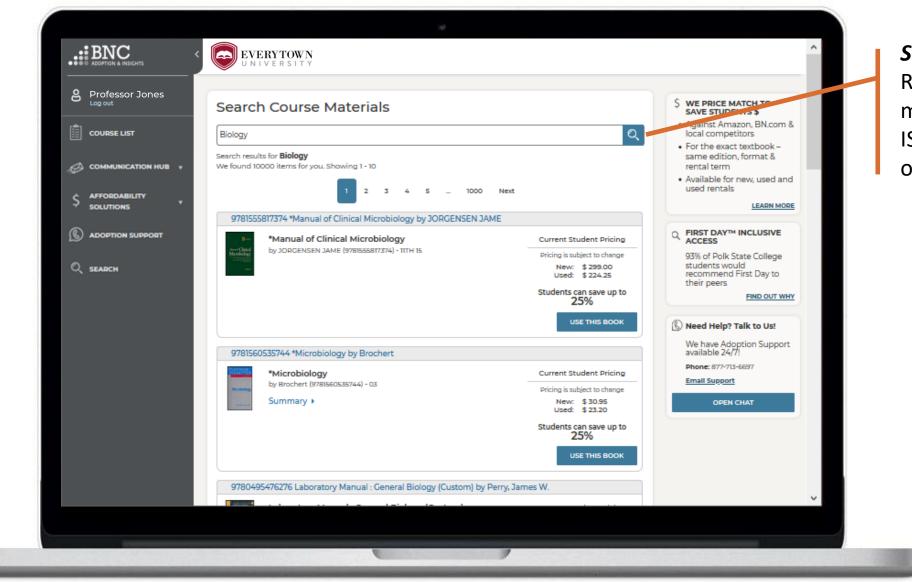

Search and Research course materials by ISBN, Keyword, or Author

### ADOPTION SUPPORT

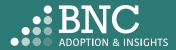

# Technical Support

For support with technical issues, please call Adoption Support or send an email via the Contact the Bookstore page

Adoption Support: 877-713-6697 Monday – Sunday 8:00am – 5:00pm (CST) Email: <u>AlPsupport@bncservices.com</u>

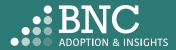